ISSN 1644-0765 DOI: http://dx.doi.org/10.15576/ASP.FC/2016.15.4.253 [www.formatiocircumiectus.actapol.net/pl/](www.formatiocircumiectus.actapol.net/pl)

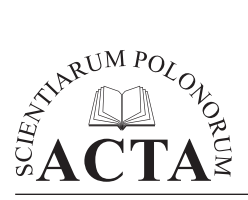

*Acta Sci. Pol. Formatio Circumiectus 15 (4) 2016, 253–264*

# **INTERAKTYWNA PREZENTACJA ZAGADNIEŃ ŚRODOWISKOWYCH ZA POMOCĄ GOOGLE FUSION TABLES NA PRZYKŁADZIE ZDJĘĆ FITOSOCJOLOGICZNYCH WYBRANYCH OKOLIC TENCZYNKA**

Karol Król, Bożena Szewczyk-Taranek, Bożena Pawłowska Uniwersytet Rolniczy w Krakowie

**Streszczenie.** W ostatnich latach zaobserwować można dynamiczny rozwój interaktywnych form przekazu, w tym kartografii internetowej i geowizualizacji. Celem pracy jest charakterystyka i ocena wybranych technik i narzędzi komputerowych wykorzystanych do utworzenia interaktywnej mapy zjawisk przestrzennych prezentującej wyniki obserwacji florystycznych przeprowadzonych w sołectwie Tenczynek (woj. małopolskie).

Na badanym obszarze zidentyfikowano dwa szczególnie cenne przyrodniczo gatunki: kłokoczki południowej (*Staphylea pinnata* L.), krzewu spotykanego jedynie w południowej części Polski, w żyznych lasach liściastych oraz przylaszczki pospolitej (*Hepatica nobilis* Schreb.), gatunku wskaźnikowego klasy *Querco-Fagetea* obszarów najcieplejszych.

W konkluzji wykazano, że narzędzie Fusion Tables jest użyteczne i stosunkowo proste w obsłudze – przy relatywnie niewielkich nakładach pracy pozwala utworzyć interaktywną mapę dowolnego zjawiska o charakterze przestrzennym. Zwrócono również uwagę, że aplikacje internetowe mogą pełnić funkcję informacyjno-edukacyjną poprzez ukierunkowany i odpowiednio zredagowany przekaz.

**Słowa kluczowe:** zdjęcie fitosocjologiczne, aplikacje sieciowe, chmura danych

Adres do korespondencji – Corresponding authors: dr inż. Karol Król, Katedra Gospodarki Przestrzennej i Architektury Krajobrazu, Wydział Inżynierii Środowiska i Geodezji, Uniwersytet Rolniczy w Krakowie, Al. Mickiewicza 24/28, 30-059 Kraków; dr inż. Bożena Szewczyk-Taranek, dr hab. inż. Bożena Pawłowska, Katedra Roślin Ozdobnych, Wydział Biotechnologii i Ogrodnictwa, al. 29 Listopada 54, 31-425 Kraków; e-mail: e-mail: k.krol@ur.krakow.pl, szewczykb@ogr.ur.krakow.pl.

<sup>©</sup> Copyright by Wydawnictwo Uniwersytetu Rolniczego w Krakowie, Kraków 2016

### **WSTĘP**

W ostatnich latach zaobserwować można dynamiczny rozwój interaktywnych form przekazu oraz daleko idące zmiany w zakresie wykorzystania zasobów sieciowych. Statyczne witryny internetowe ustępują miejsca aplikacjom współtworzonym przez samych użytkowników, którzy coraz częściej stają się twórcami treści udostępnianych w Internecie (ang. *produser*) [Benkler 2002, Król i Salata 2013, Król 2015a]. Zmianom tym towarzyszy niespotykany dotąd rozwój kartografii internetowej (ang. *web cartography*), geowizualizacji, a także usług geoinformacyjnych (ang. *geoinformation web services*), znanych także jako usługi geoprzestrzenne (ang. *geospatial services*), czy też usługi danych przestrzennych (ang. *spatial data services*) [Gotlib 2008, Gaździcki 2012, Sudra 2012].

Wszystko, co dzieje się wokół nas, ma swoje miejsce w przestrzeni [Longley i in. 2006]. Udział geodanych w zasobach Internetu nieustannie rośnie, m.in. z uwagi na dostępność nieodpłatnych serwisów lokalizacyjnych, takich jak Google Maps, Bing Maps, OpenStreetMap i innych. Zwiększa się również liczba oraz dostępność różnorakich serwisów internetowych typu "mashup", które łączą dane tematyczne z mapą (wektorową lub rastrową) udostępnianą przez dostawców geodanych [Kowalski 2007, Król 2015b].

Wizualizacja danych przestrzennych przyjmuje coraz bardziej atrakcyjne, zróżnicowane i zaawansowane formy. Użytkownicy oczekują interakcji, możliwości współtworzenia i udoskonalania map, wreszcie tworzenia własnych opracowań tematycznych i dzielenia się nimi. Zmianom ulega sposób udostępniania cyfrowych zasobów kartograficznych. Konsekwentnie rozwijane są aplikacje i usługi sieciowe, które pozwalają tworzyć interaktywne mapy w sposób zautomatyzowany [Król 2015c]. Wszystko to sprawia, że wyniki badań terenowych można prezentować w coraz to nowy, niekonwencjonalny sposób, z wykorzystaniem ogólnodostępnych i nieodpłatnych technik i narzędzi komputerowych [Bedla i Król 2013].

Uzupełnieniem badań terenowych oraz różnorakich analiz może być aplikacja internetowa, której podstawową funkcją będzie prezentacja oraz upowszechnianie zebranych danych, wyników oraz wniosków z badań. Ponadto interaktywna prezentacja danych środowiskowych, takich jak charakterystyka obszaru (np. obserwacji, zasięgu oddziaływania, zlewni) lub obiektu (np. wyrobiska, zbiornika wodnego), pełniąc funkcje promocyjną, edukacyjną i informacyjną może pośrednio wpływać na ich ochronę i kształtowanie [Stachura i in. 2014, Bedla i Król 2015].

Celem pracy jest ocena użyteczności i możliwości zastosowania Google Fusion Tables do prezentacji zagadnień środowiskowych na interaktywnej mapie zjawisk przestrzennych, na przykładzie zdjęć fitosocjologicznych wybranych okolic Tenczynka.

#### **BADANIA TERENOWE – ZDJĘCIE FITOSOCJOLOGICZNE**

Obserwacje florystyczne przeprowadzono w sołectwie Tenczynek, położonym na terenie Jury Krakowsko-Częstochowskiej (gmina Krzeszowice, pow. krakowski, woj. małopolskie, ryc. 1). Obszar badań znajdujący się w otulinie Tenczyńskiego Parku Krajobrazowego, wchodzącego w skład Zespołu Jurajskich Parków Narodowych, wybrano z uwagi na naturalne występowanie na tym terenie kłokoczki południowej (*Staphylea pinnata* L.) i przylaszczki pospolitej (*Hepatica nobilis* Schreb.).

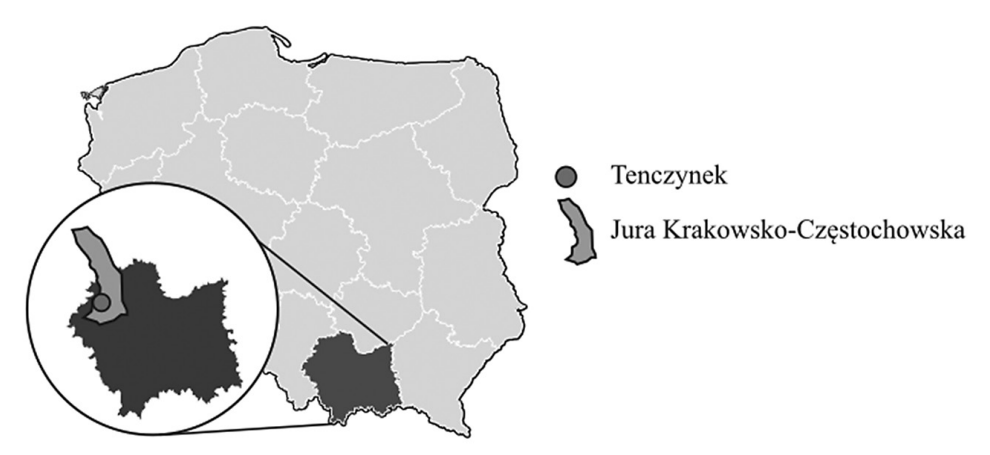

Ryc. 1. Lokalizacja miejscowości Tenczynek na tle Jury Krakowsko-Częstochowskiej Fig. 1. Location of the Tenczynek village in relation to Jura Krakowsko-Częstochowska

Źródło: opracowanie własne

Kłokoczka południowa jest wysokim krzewem występującym bardzo rzadko na południu Polski, objętym ochroną ścisłą od 1957 roku. Przylaszczka z kolei to bylina o dużej wartości ogrodniczej, masowo pozyskiwana ze stanowisk naturalnych, a w latach 2004–2014 objęta ścisłą ochroną gatunkową [Rozporządzenie… 2014].

Zdjęcie fitosocjologiczne wykonano na terenie lasu liściastego według założeń metody Brauna-Blanqueta [Braun-Blanquet 1951, Polakowski 1995]. Do badań wybrano dwa płaty roślinności, każdy o powierzchni około 100 m<sup>2</sup> w kształcie wieloboku: jeden z przewagą roślin zielnych, drugi z przewagą roślinności drzewiastej. Obserwacje przeprowadzono dwukrotnie: 16 czerwca 2011 roku oraz 26 kwietnia 2012 roku. Zdjęcia fitosocjologiczne zawierały krótki opis stanowiska z lokalizacją i charakterystyką siedliska oraz dokładny spis gatunków, uwzględniający podstawowe cechy analityczne, w tym warstwowość, ilościowość i towarzyskość. W trakcie oznaczania roślin wykorzystano dostępne klucze i przewodniki botaniczne [Rostafiński i Seidl 1979, Szafer i in. 1986]. Nomenklaturę botaniczną przyjęto za Mirkiem i współautorami [2002]. Strukturę badanego zbiorowiska podzielono na 3 warstwy: A – drzew, B – krzewów i podrostu drzew oraz C – ziół.

Pokrycie każdego gatunku z osobna (ilościowość), przedstawiano w postaci pięciostopniowej skali, gdzie każdy stopień odpowiada konkretnemu przedziałowi pokrycia [Braun-Blanquet 1951]:

- 5 gatunek pokrywa więcej niż 75% powierzchni opisywanego obszaru,
- 4 gatunek pokrywa 50–75% powierzchni opisywanego obszaru,
- 3 gatunek pokrywa 25–50% powierzchni opisywanego obszaru,
- 2 gatunek pokrywa 5–25% powierzchni opisywanego obszaru,
- 1 pokrycie nie przekraczające 5% powierzchni zdjęcia (5–50 okazów),
- + 2–5 okazów na powierzchni zdjęcia,
- r okaz na powierzchni zdjęcia.

Do oznaczenia towarzyskości, tj. stosunków przestrzennych osobników danego gatunku w płaszczyźnie poziomej powierzchni zdjęcia, wykorzystano również skalę zaproponowaną przez Brauna-Blanqueta [1951]:

1 – gatunki rosnące pojedynczo,

- 2 gatunki rosnące w grupach lub kępach,
- 3 gatunki rosnące w kępach tworzących małe płaty lub poduchy,
- 4 gatunki rosnące w większych płatach lub kobiercach, małe kolonie,
- 5 gatunki rosnące łanowo.

W dalszej kolejności zebrane wyniki przedstawiono na interaktywnej mapie zjawisk przestrzennych, przygotowanej z wykorzystaniem Google Fusion Tables.

### **TECHNIKI I NARZĘDZIA KOMPUTEROWE**

Google Fusion Tables to usługa przechowywania i udostępniania danych w chmurze, zintegrowana z mapami Google i przygotowana z myślą o użytkownikach indywidualnych, oraz innych podmiotach, które dotychczas nie publikowały danych w Internecie z uwagi na różne ograniczenia, np. wiedzy, umiejętności, technologiczne i finansowe [Gonzalez i in. 2010, Bowie i in. 2014]. Fusion Tables jest narzędziem udostępnianym nieodpłatnie, które umożliwia prezentację danych tabelarycznych w formie interaktywnych wizualizacji, w tym mapy zjawisk (oznaczanych za pomocą markerów lub prezentowanych w postaci kartogramów) i wykresów (liniowych, punktowych, słupkowych i wielu innych). Narzędzie pozwala niedoświadczonym użytkownikom rozwijać zaawansowane aplikacje sieciowe, które można udostępniać w Internecie.

Google Fusion Tables przygotowano w technologii *cloud computing* (chmura obliczeniowa, przetwarzanie w chmurze – wykorzystanie zewnętrznej lub wewnętrznej infrastruktury informatycznej w celu przetwarzania danych), która wspiera m.in. organizację, zarządzanie, wizualizację i publikację danych w Internecie [Ziora 2012, Lee i in. 2014]. Przetwarzanie w chmurze minimalizuje konieczność przechowywania danych i instalowania programów na komputerach lokalnie lub serwerach lokalnych [Baranski i in. 2011]. U podstawy *cloud computing* leży wygodny i szybki dostęp do aplikacji i zasobów sieciowych, przy minimalnych nakładach własnych. Zasoby udostępniane w ten sposób mogą być modyfikowane przez wielu użytkowników jednocześnie. Ponadto chmura danych może być obsługiwana i udostępniana zdalnie, a technologia ta jest wykorzystywana przez mniejsze organizacje i użytkowników indywidualnych, ponieważ odpowiedzialność za utrzymanie infrastruktury informatycznej spoczywa na usługodawcy.

## **WYNIKI BADAŃ TERENOWYCH**

Na badanym terenie powszechne są charakterystyczne dla obszaru Jury Krakowsko-Częstochowskiej wapienne skałki i wąwozy. Stanowisko 1 zlokalizowane było na płaskim terenie z przewagą roślin zielnych, natomiast stanowisko 2 znajdowało się na łagodnym pagórku porośniętym drzewami i ich siewkami.

Skład gatunkowy na stanowiskach objętych obserwacjami wskazuje na przynależność zbiorowiska do klasy *Querco-Fagetea* (tab. 1). Przylaszczka pospolita obficie występuje tam w cieniu drzew, takich jak klon zwyczajny (*Acer platanoides*), buk pospolity (*Fagus sylvatica*), lipa drobnolistna (*Tilia cordata*) i grab pospolity (*Carpinus betulus*). W otoczeniu spotykane są także krzewy: leszczyna pospolita (*Corylus avellana*), szakłak pospolity (*Rhamnus cathartica*), trzmielina pospolita (*Euonymus europaeus*), głóg jednoszyjkowy (*Crataegus monogyna*) i objęta ochroną kłokoczka południowa. Na badanych powierzchniach występuje wiele gatunków roślin zielnych o znaczeniu ozdobnym, dekoracyjnych szczególnie wiosną: konwalia majowa (*Convallaria majalis)*, gajowiec żółty (*Galeobdolon luteum*), kokoryczka wielokwiatowa (*Polygonatum multiflorum*), zawilec gajowy (*Anemone nemorosa*) i fiołek Rivina (*Viola riviniana*). W bliskim sąsiedztwie podagrycznika pospolitego (*Aegopodium podagraria*) i konwalii majowej zauważano mniej okazów przylaszczki pospolitej niż w sąsiedztwie innych gatunków.

Na stanowisku 2 odnotowano więcej siewek drzew i krzewów niż na stanowisku 1, lecz nie wpłynęło to na mniejszą liczebność okazów przylaszczki. Ponadto w obszarze badań zaobserwowano 6 gatunków, których nasiona rozsiewane są przez mrówki (myrmekochoria, tzw. mrówkosiewność): *Anemone nemorosa* (zawilec gajowy), *Anemone ranunculoides* (zawilec żółty), *Asarum europaeum* (kopytnik pospolity), *Hepatica nobilis* (przylaszczka pospolita), *Mercurialis perennis* (szczyr trwały) oraz *Viola riviniana* (fiołek Rivina). Gatunki te to rośliny wskaźnikowe dawnych lasów liściastych i jednocześnie byliny o ograniczonych zdolnościach rozproszenia.

Przylaszczka pospolita jest gatunkiem wskaźnikowym dla oznaczania zbiorowiska roślinnego, jakim jest las liściasty świeży. W danym siedlisku, na które oddziaływują określone czynniki zewnętrze, wykształca się charakterystyczna kombinacja gatunków, pozwalająca wyróżnić jednostkę typologiczną. Typy roślinności są punktem wyjścia do usystematyzowania wielu podobnych zbiorowisk w postaci klasyfikacji fitosocjologicznej [Wysocki i Sikorski 2002]. Marcinkowski [2002], jako gatunki charakterystyczne dla klasy *Querco-Fagetea* wymienia: *Acer campestre* (klon polny), *Acer platanoides, Aegopodium podagraria, Anemone nemorosa, Brachypodium sylvaticum* (kłosownica leśna), *Campanula trachelium* (dzwonek pokrzywolistny), *Carex digitalis* (turzyca), *Corylus avellana, Epipactis helleborine* (kruszczyk szerokolistny), *Euonymus europaea, Euonymus verrucosa* (trzmielina brodawkowata)*, Fraxinus excelsior* (jesion wyniosły), *Hepatica nobilis, Lathraea squamaria* (łuskiewnik różowy), *Lonicera xylosteum* (wiciokrzew pospolity), *Melica nutans* (perłówka zwisła)*, Poa nemoralis* (wiechlina gajowa), *Ranunculus auricomus* (jaskier różnolistny), *Ribes alpinum* (porzeczka alpejska), *Salvia glutinosa* (szałwia lepka), *Scilla biforia* (cebulica dwulistna). Na badanych stanowiskach stwierdzono występowanie kilku gatunków charakterystycznych: klon pospolity, podagrycznik pospolity, zawilec gajowy, leszczyna pospolita, trzmielina europejska.

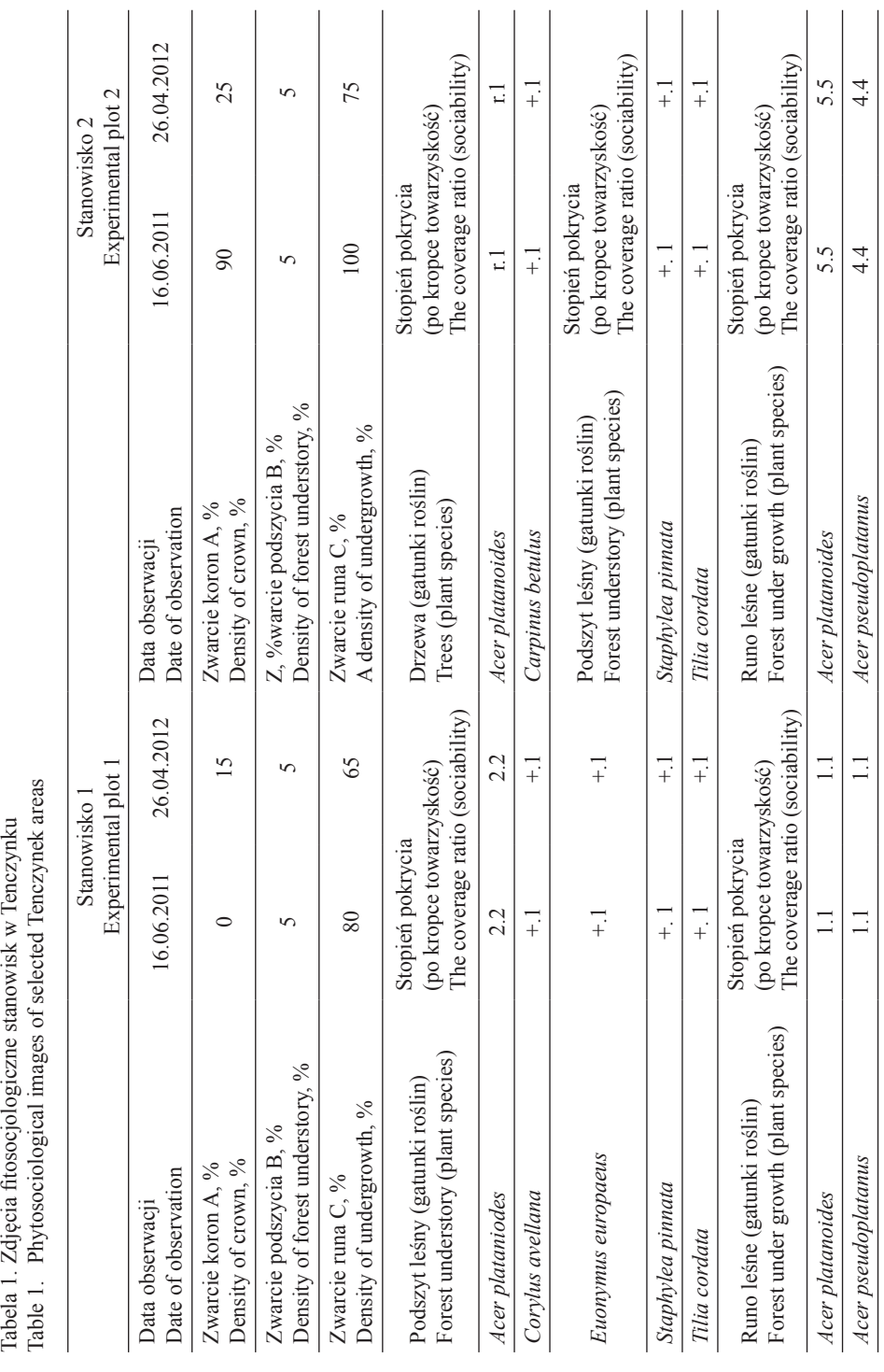

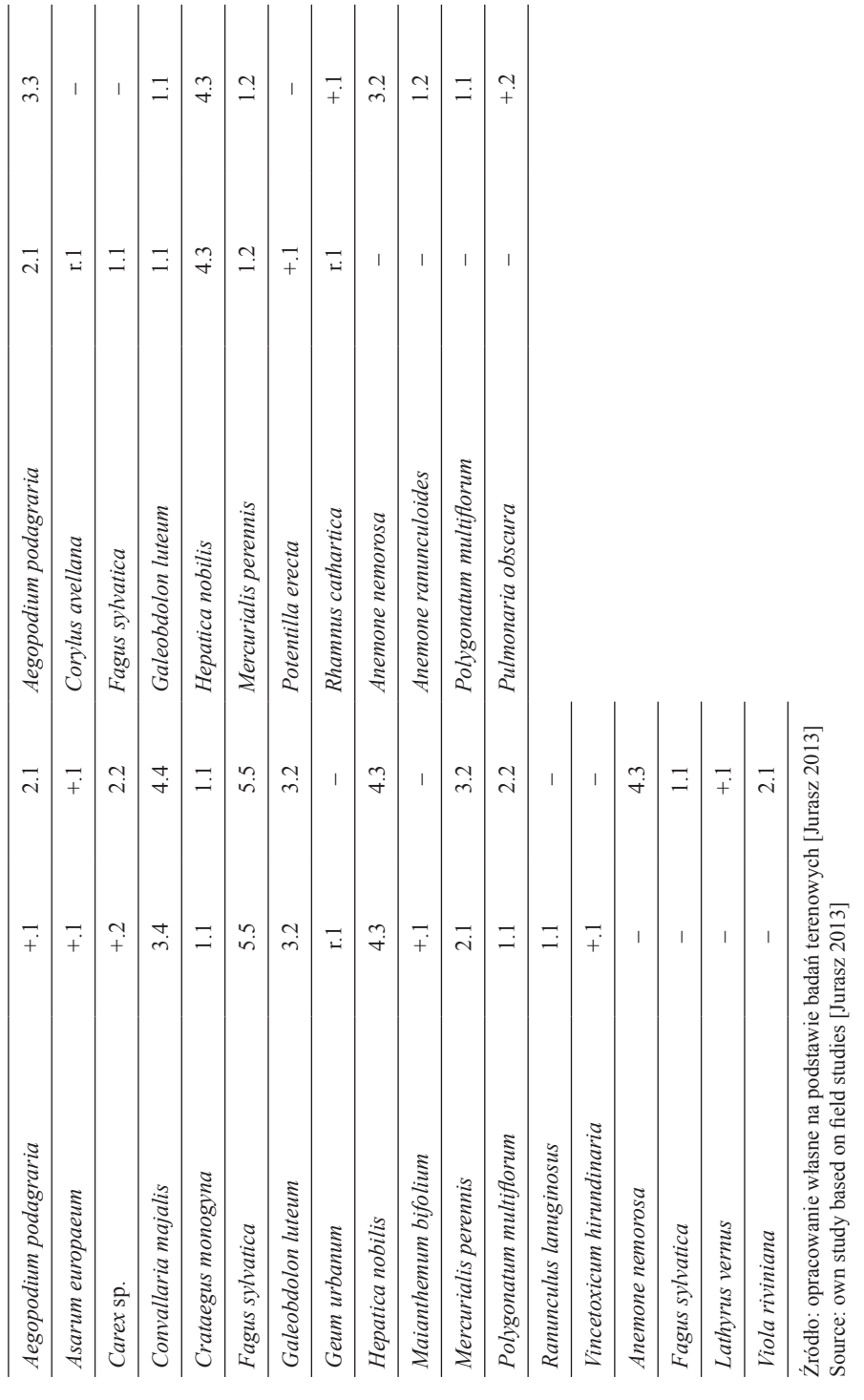

## **INTERAKTYWNA PREZENTACJA WYNIKÓW**

Tabelę zawierającą wyniki obserwacji fitosocjologicznych przekształcono w sposób umożliwiający jej wykorzystanie w chmurze danych. Bazę danych utworzono w postaci pliku CSV (ang. *comma-separated values*), w którym wartości poszczególnych atrybutów (warstwa roślinności, nazwa gatunku, obraz, stopień pokrycia oraz współrzędne geograficzne) zostały zapisane w wierszach, jedne po drugich, i rozdzielone przecinkami (tab. 2). Fotografie poszczególnych gatunków umieszczono na serwerze danych, a w pliku CSV podano jedynie ich adresy URL (adres zasobu sieciowego, ang. *Uniform Resource Locator*). Następnie tak utworzoną bazę danych zaimportowano przy pomocy Google Fusion Tables. W trakcie importu plik CSV jest przekształcany w tabelę danych (ryc. 2),

- Tabela 2. Przykładowy zapis zawartość poszczególnych wierszy pliku CSV umożliwiający jego transpozycję i użycie w chmurze danych (zapis oryginalny)
- Table 2. An exemplary record of the content of individual rows of the CSV file allowing the transposition and use in the cloud (original record)

Zapis (oznaczenie) nagłówków tabeli / Table header Warstwa roslinnosci,Gatunek,Gatunek PL,Obraz,Stopien pokrycia 2011,Stopien pokrycia 2012,latitude,longitude Zapis zawartości wierszy / The values in the table rows podszyt lesny (warstwa B),Acer plataniodes,Klon zwyczajny,http://www.homeproject.pl/klon/ klon.jpg,2.2,2.2,50.124131,19.616959 podszyt lesny (warstwa B),Corylus avellana,Leszczyna pospolita,http://www.homeproject.pl/ klon/leszczyna.jpg,+.1,+.1,50.124111,19.616924

Źródło: opracowanie własne

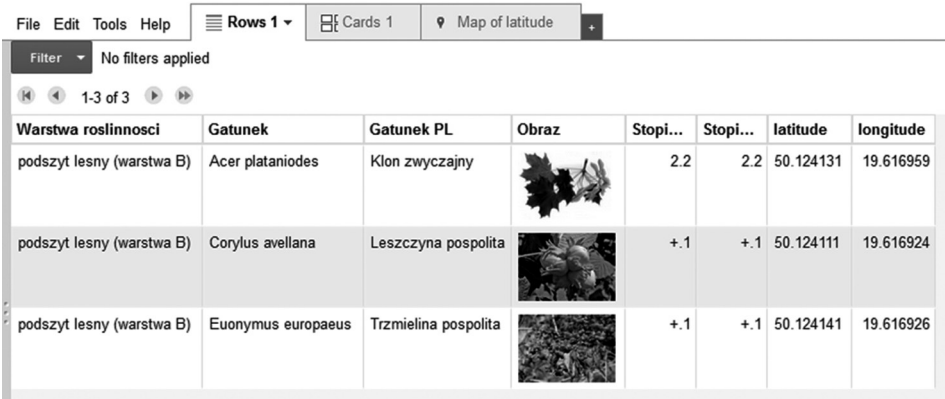

Ryc. 2. Tabela powstała w chmurze danych po przekształceniu pliku CSV

Fig. 2. The table created in the cloud computing after conversion the CSV file

Źródło: opracowanie własne z wykorzystaniem Google Fusion Tables Source: own study based on Google Fusion Tables

które są jednocześnie nanoszone na mapę Google na podstawie współrzędnych długości i szerokości geograficznej (ang. *latitude, longitude*) wraz z ich atrybutami (opisem oraz grafiką). Informacje towarzyszące każdemu ze zidentyfikowanych gatunków są prezentowane w oknie typu "pop-up", które jest wywoływane na życzenie użytkownika (ryc. 3).

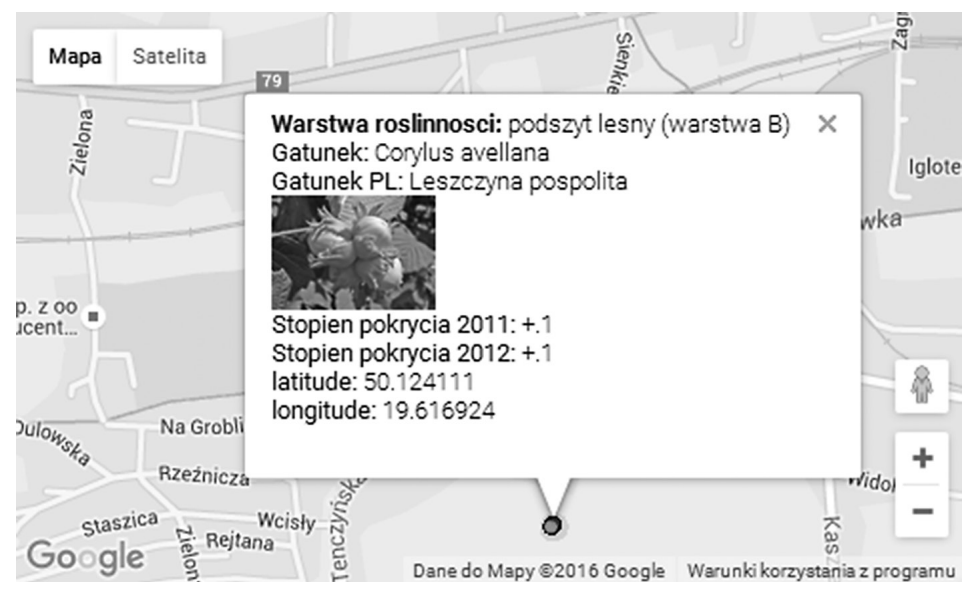

Ryc. 3. Prezentacja na mapie gatunków roślin wraz z ich opisem (zrzut ekranu)

Fig. 3. Presentation on the map of plant species along with their description (screenshot)

Źródło: opracowanie własne z wykorzystaniem Google Fusion Tables Source: own study based on Google Fusion Tables

# **UŻYTECZNOŚĆ UTWORZONEJ PREZENTACJI**

Interaktywną mapę zjawisk przestrzennych utworzoną za pomocą Google Fusion Tables można udostępnić zasadniczo na trzy sposoby: za pomocą odnośnika (linku), poprzez osadzenie w strukturze dokumentu hipertekstowego pływającej ramki "iframe" (prezentacja zasobu sieciowego w ramce lokalnej) lub poprzez pobranie pełnego kodu (HTML – ang. *HyperText Markup Language*, CSS – ang. *Cascading Style Sheets* i JavaScript), a następnie zapisanie go w formie niezależnej witryny. Opcja ta daje możliwość bezpośredniej modyfikacji parametrów mapy, wymaga jednak wiedzy specjalistycznej z zakresu obsługi interfejsu programistycznego Fusion Tables API.

Narzędzie Google Fusion Tables jest stosunkowo proste w obsłudze. Przy relatywnie niewielkich nakładach pracy pozwala utworzyć interaktywną mapę dowolnego zjawiska, zarówno o charakterze punktowym, jak i obszarowym (o określonym zasięgu przestrzennym). Tabele danych można udostępniać innym użytkownikom lub łączyć z innymi tabelami. Zjawiska punktowe domyślnie oznaczane są na mapie markerem (POI, ang. *point of interest*), a zjawiska o zasięgu obszarowym prezentowane są w formie wieloboku.

W jednym i w drugim przypadku możliwa jest edycja formy prezentacji, w tym m.in. kolorów wypełnienia, obramowania czy ikony markera. Aplikacja jest w pełni zautomatyzowana, w gestii użytkownika pozostaje pozyskać dane (tekstowe, liczbowe oraz współrzędne geograficzne). Narzędzie współpracuje z mapami Google oraz wykresami Google Charts. Ponadto w dyspozycji użytkownika pozostaje możliwość ręcznej edycji kodu odpowiedzialnego za graficzną prezentację treści wyświetlanych na mapie w oknie  $n$ , pop-up".

### **PODSUMOWANIE**

Na badanym obszarze stwierdzono występowanie 28 gatunków roślin naczyniowych należących do 19 rodzin. Najliczniej reprezentowana była rodzina roślin należących do rządu jaskrowców (*Ranunculaceae*). Najliczniejszą formę życiową stanowiły hemikryptofity (36%), następnie kolejno: fanerofity (32%) oraz geofity ryzomowe (25%). Jednym z najcenniejszych i chronionych gatunków, który zidentyfikowano, była kłokoczka południowa, krzew spotykany jedynie w południowej części Polski, w żyznych lasach liściastych [Zając i Zając 2011]. Odnotowano również występowanie przylaszczki pospolitej, gatunku wskaźnikowego klasy *Querco-Fagetea* obszarów najcieplejszych oraz liczne gatunki rozsiewane przez zwierzęta.

Wzrost świadomości społeczeństw na temat wpływu ludzkich poczynań na otaczające nas środowisko może być kluczowy dla jego ochrony i racjonalnego kształtowania. Górka i współautorzy [1998, s. 31] zauważają, że częścią świadomości społecznej jest świadomość ekologiczna "rozumiana jako stan wiedzy, poglądów i wyobrażeń ludzi o roli środowiska w życiu człowieka, jego antropogennym obciążeniu, stopniu wyeksploatowania, zagrożenia i ochrony, w tym także stan wiedzy o sposobach i instrumentach sterowania użytkowaniem i ochroną środowiska". Jacniacki [1989, s. 187] przekonuje, że człowiek posiada "moc przekształcania środowiska (...) jeśli będzie madrze użyta, może przynieść całej ludzkości korzyści wynikające z rozwoju cywilizacyjnego i podniesienia stopy życiowej. Ta sama «moc» źle użyta może spowodować nieobliczalne szkody dla ludzkości i środowiska człowieka".

Współczesne czasy charakteryzują się niespotykanym dotąd rozwojem nowych technologii, co przekłada się na zmiany kulturowe oraz cywilizacyjne. Morbitzer [2012] zauważa, że media stały się kolejnym, po biosferze, technosferze i infosferze środowiskiem życia człowieka, a w przyszłości społeczeństwo kształtowane będzie przez "dzieci sieci", które Bendyk [2009] nazywa "sieciakami". Aplikacje internetowe mogą więc w szczególny sposób oddziaływać na nowe pokolenia, pełniąc funkcję edukacyjno- -informacyjną poprzez ukierunkowany i odpowiednio zredagowany przekaz. Wybrane techniki oraz narzędzia komputerowe można wykorzystać do tworzenia interaktywnych serwisów internetowych poświęconych zagadnieniom ochrony i kształtowania środowiska. Mogą się one przyczynić do prezentacji oraz upowszechniania przestrzennej analizy elementów środowiska przyrodniczego, wywoływać refleksję, przez co pośrednio wpływać na jego ochronę.

# **PIŚMIENNICTWO**

- Baranski, B., Foerster, T., Schäffer, B., Lange, K. (2011). Matching INSPIRE quality of service requirements with hybrid clouds. Transactions in GIS, 15 (s1), 125–142.
- Bedla, D., Król, K. (2013). Zastosowanie aplikacji interaktywnych w ochronie i kształtowaniu środowiska na przykładzie roślinności brzegowej zbiornika Bonar, gmina Czernichów. Acta Sci. Pol., Formatio Circumiectus, 12(4), 5–14.
- Bedla, D., Król, K. (2015). An interactive map of mountain river hydromorphological diversity case study. Geomatics, Landmanagement and Landscape (GLL), 4, 17–27.
- Bendyk, E. (2009). Sieciaki, http://wiadomosci.gazeta.pl/wiadomosci/1,114873,6142538,Sieciaki. html [dostęp 26.04.2016]
- Benkler, Y. (2002). Coase's Penguin, or Linux and the Nature of the Firm. Yale Law J., 3(112), 369–446.
- Bowie, G.D., Millward, A.A., Bhagat, N.N. (2014). Interactive mapping of urban tree benefits using Google Fusion Tables and API technologies. Urban Forestry & Urban Greening, 13(4), 742–755. Braun-Blanquet, J. (1951). Phlanzensoziologie. Springer-Verlag, Wien.
- Gaździcki, J. (2012). Trendy rozwojowe w dziedzinie informacji geoprzestrzennej. Rocz. Geomat., X, 3(53), 7–16.
- Gonzalez, H., Halevy, A.Y., Jensen, C.S., Langen, A., Madhavan, J., Shapley, R., Shen, W. (2010). Google fusion tables: data management, integration and collaboration in the cloud. Proc.  $1<sup>st</sup>$ ACM Symposium on Cloud computing, ACM, 175–180.
- Gotlib, D. (2008). Nowe oblicza kartografii Internet a kartografia. Pol. Przegl. Kartogr., 40(3), 237–246.
- Górka, K., Poskrobko, B., Radecki, W. (1998). Ochrona środowiska. Problemy społeczne, ekonomiczne i prawne. PWE, Warszawa.
- Jacniacki, K. (1989). Środowisko przyrodnicze i jego ochrona. Ludowa Spółdzielnia Wydawnicza, Warszawa.
- Jurasz, M. (2013). Wpływ desykacji nasion przylaszczki pospolitej *Hepatica nobilis* (Schreb.) na zdolność kiełkowania. Praca dyplomowa wykonana w Katedrze Roślin Ozdobnych Wydziału Biotechnologii i Ogrodnictwa pod kierunkiem dr Bożeny Szewczyk-Taranek, Uniwersytet Rolniczy w Krakowie.
- Kowalski, P.J. (2007). Znaczenie integracji danych geograficznych w serwisach internetowych typu "mashup". Arch. Fotogram., Kartogr. Teledet., 17a, 395–404.
- Król, K. (2015a). Conception of a touristic map and nature protection forms created with use of open data sources and free software on a Grybów commune example. Geomatics, Landmanagement and Landscape (GLL), 4, 49–59.
- Król, K. (2015b). Ocena wybranych technik tworzenia interaktywnych map lokalizacji obiektów przestrzennych. Acta Sci. Pol., Formatio Circumiectus, 14(4), 49–59.
- Król, K. (2015c). The description and comparative analysis of chosen tools automatizing the process of creating interactive maps of spatial objects. Geomatics, Landmanagement and Landscape (GLL), 3, 91–99.
- Król, K., Salata, T. (2013). Gromadzenie, przetwarzanie oraz wizualizacja danych przestrzennych za pomocą interaktywnych aplikacji internetowych na potrzeby rozwoju obszarów wiejskich. Infrastr. Ekol. Ter. Wiej., 1(4), 195–207.
- Lee, M.G., Yu, K.M., Chien, S.T. (2014). Visualize Field Data in Fusion Tables Take Chung Hua University Plant Map as Example. [W:] 7th International Conference on Ubi-Media Computing and Workshops (UMEDIA), 261–265
- Longley, P.A., Goodchild, M.F., Maguire, D.J., Rhind, D.W. (2006). GIS. Teoria i praktyka. Wyd. Naukowe PWN. Warszawa.
- Marcinkowski, J. (2002). Byliny ogrodowe, produkcja i zastosowanie. PWRiL, Warszawa.
- Mirek, Z., Piękoś-Mirkowa, H., Zając, A., Zając, M. (2002). Flowering plants and pteridophytes of Poland. A checklist. Instytut Botaniki im. Szafera PAN, Kraków.
- Morbitzer, J. (2012). Medialność a sprawność edukacyjna ucznia. 22. Ogólnopolskie Sympozjum Naukowe "Człowiek – Media – Edukacja" (maszynopis).
- Polakowski, B. (1995). Botanika. Wyd. Naukowe PWN, Warszawa.
- Rostafiński, J., Seidl, O. (1979). Przewodnik do oznaczania roślin. PWRiL, Warszawa.
- Rozporządzenie Ministra Środowiska z dnia 9 października 2014 r. w sprawie ochrony gatunkowej roślin. Dz.U. 2014, poz. 1409.
- Stachura, T., Bedla, D., Król, K. (2014). Zastosowanie aplikacji internetowej do prezentacji charakterystyki wybranych zbiorników wodnych i ich zlewni. Acta Sci. Pol., Formatio Circumiectus, 13(4), 315–326.
- Sudra, P. (2012). Możliwości wykorzystania danych pobieranych z usług geoinformatycznych do celów planistycznych (na przykładzie usług WFS iWCS). Człowiek i Środowisko, 36(1–2), 5–24.
- Szafer, W., Kulczyński, S., Pawłowski, B. (1986). Rośliny Polskie. Opisy i klucze do oznaczania wszystkich gatunków roślin naczyniowych rosnących w Polsce bądź dziko, bądź też zdziczałych lub częściej uprawianych. PWN, Warszawa.
- Wysocki, C., Sikorski, P. (2002). Fitosocjologia stosowana. SGGW, Warszawa.
- Zając, A., Zając, M. (2011). Atlas rozmieszczenia roślin naczyniowych w Polsce. Pracownia Chronologii Komputerowej Instytutu Botaniki Uniwersytetu Jagiellońskiego. Wyd. UJ, Kraków.
- Ziora, L. (2012). Rola technologii cloud computing w zarządzaniu przedsiębiorstwem. Zeszyty Naukowe Uniwersytetu Szczecińskiego, Ekonomiczne Problemy Usług, 87 (Gospodarka elektroniczna: wyzwania rozwojowe, t. 1), 778–786.

## **INTERACTIVE PRESENTATION OF ENVIRONMENTAL ISSUES USING GOOGLE FUSION TABLES ON THE EXAMPLE OF PHYTOSOCIOLOGICAL IMAGES OF SELECTED TENCZYNEK AREAS**

**Abstract.** In recent years, one can observe the dynamic development of interactive forms of media, including internet cartography, geovisualization, and geoinformation services. The aim of the study was to present the results of floristic observations conducted in sołectwo Tenczynek (Lesser Poland Provincer) on the interactive map of spatial phenomena and characterization and evaluation of computer techniques and tools used to create it.

In the study area, two particularly environmentally valuable species have been identified, i.e., the European bladdernut (*Staphylea pinnata* L.) and the common hepatica (*Hepatica nobilis* Schreb.). It was also observed that this area is gradually destroyed by the enthusiasts of illegal motor sports.

In conclusions, it was demonstrated that the applied computer tool is flexible and easy to use – at a relatively small time and work expenditures it allows to create an interactive map of any phenomenon of spatial characteristics. It was also noted that web applications can play a socio-information function through a targeted and properly edited message.

**Key words:** phytosociological image, web applications, cloud data

#### *Zaakceptowano do druku: 1.12.2016*

Do cytowań – For citation: Król, K., Szewczyk-Taranek, B., Pawłowska, B. (2016). Interaktywna prezentacja zagadnień środowiskowych za pomocą google fusion tables na przykładzie zdjęć fitosocjologicznych wybranych okolic Tenczynka. Acta. Sci. Pol., Formatio Circumiectus, 15(4), 253–264.